2024/05/05 21:58 1/1 us de

If you have a notebook with U.S. keyboard and you want to type in German comfortably with AltGr+ $u = \ddot{u}$ , AltGr+ $o = \ddot{o}$ ,

1. Open file /etc/X11/xkb/symbols/de with superuser privileges 2. Paste at the end the following fragment:

```
partial alphanumeric_keys
xkb_symbols "qwerty" {
    // modify the basic U.S. layout to have euro sign and German letters

    include "us(basic)"
    name[Group1]="Germany - U.S. keyboard with euro sign and German
letters";

key <AD03> { [ e, E, EuroSign, EuroSign ] };
key <AD07> { [ u, U, udiaeresis, Udiaeresis ] };
key <AD09> { [ o, O, odiaeresis, Odiaeresis ] };
key <AC01> { [ a, A, adiaeresis, Adiaeresis ] };
key <AC02> { [ s, S, ssharp, ssharp ] };

include "level3(ralt_switch)"
};
```

- 3. Edit /etc/X11/xkb/rules/xorg.lst (with superuser rights, of course). Insert qwerty de: U.S. keyboard with German letters after all other German layout options.
- 4. Edit /etc/X11/xkb/rules/xorg.xml. Insert the following fragment after all other layout options:

```
<variant>
     <configItem>
          <name>qwerty</name>
          <description>U.S. keyboard with German letters</description>
          </configItem>
</variant>
```

5. Restart X and select German layout option you have just added! (qwerty) Enjoy!

From:

https://wiki.inf.unibz.it/ - Engineering-Tech Wiki

Permanent link:

https://wiki.inf.unibz.it/doku.php?id=contrib:us\_de&rev=1210849710

Last update: 2019/01/16 10:03

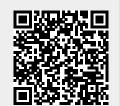